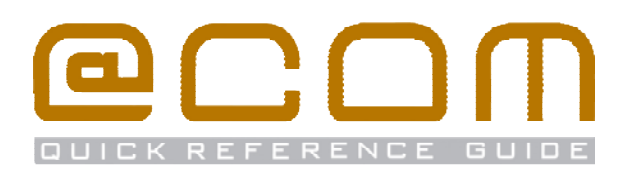

# **Snom 3xx Toestellen**

**Verkorte Handleiding** 

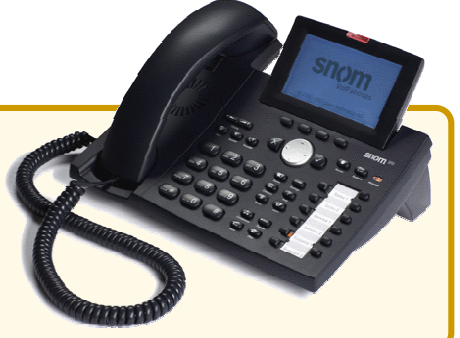

## **Algemeen**

·

Deze verkorte handleiding legt de meest voorkomende handelingen uit voor de Snom modellen; Snom 300, Snom 320, Snom 360 & Snom 370 in combinatie met de @COM Business Manager v1.3. Als hetgeen u zoekt niet vermeld staat in deze verkorte handleiding, kunt u de volledige handleiding raadplegen voor een uitgebreide uitleg van alle beschikbare functionaliteit.

# **Bellen**

#### **Interne toestellen bellen**

- Kies het interne toestelnummer
- · Als het toestel niet automatisch gaat kiezen; Neem de hoorn op of toets  $\sqrt{\phantom{a}}$

## **Externe telefoonnummers bellen**

- Kies de buitenlijn code, meestal is dit  $\overline{(-0)}$  of  $\overline{(\sqrt{(-0)^2}-1)^2}$
- Toets het telefoonnummer in **EEE**
- · Als het toestel niet automatisch gaat kiezen; Neem de hoorn op of toets \

## **Doorverbinden**

## **Aangekondigd doorverbinden**

- · Plaats het huidige gesprek in de wacht middels (A) of een niet gebruikte gesprekstoets conserved
- Toets het telefoonnummer in :: NB: Vergeet niet om de buitenlijn code er voor te plaatsen indien u een extern telefoonnummer belt.
- · Wacht tot de oproep wordt beantwoord
- Toets tweemaal op de transfer toets  $(\rightarrowtail)$   $(\rightarrowtail)$ om het gesprek door te verbinden

## **Onaangekondigd doorverbinden**

- Toets de transfer toets in  $(\rightarrow)$
- Toets het telefoonnummer in **EEE** 
	- NB: Vergeet niet om de buitenlijn code er voor te plaatsen indien u een extern telefoonnummer belt
- Als het toestel niet automatisch doorverbindt toets

## **Oproepen overnemen**

### **Oproepen overnemen binnen de groep**

 $\bullet$  Toets de service code  $(**)$  (  $\{5,6,8\}$  in, om een rinkelend toestel binnen uw groep over te nemen

### **Oproepen overnemen van specifiek toestel**

• Toets de service code  $\binom{n}{x}$   $\binom{n}{x}$   $\binom{n}{x}$  gevolgd door het toestelnummer  $\frac{1}{2}$  en bevestig met  $\sqrt{2}$  om een rinkelende oproep op dat toestel over te nemen

# **Doorschakelen**

### **Alle oproepen doorschakelen**

- Toets de service code  $(\sqrt{m} \cdot \frac{1}{2})$   $(1)$  plus  $(\sqrt{m} \cdot \frac{1}{2})$  in
- Toets het telefoonnummer in
	- NB: Vergeet niet om de buitenlijn code er voor te plaatsen indien u een extern telefoonnummer belt.
- Toets op de bevestigingstoets  $\sqrt{\sqrt{2}}$  om te activeren

## **Alleen externe oproepen doorschakelen**

- Toets de service code  $\binom{n+1}{n+1}$   $\binom{n+2}{n+2}$  (1)  $\frac{1}{n+1}$  plus (1) in
- Toets het telefoonnummer in NB: Vergeet niet om de buitenlijn code er voor te plaatsen indien u een extern telefoonnummer belt.
- Toets op de bevestigingstoets  $\sqrt{2}$  om te activeren

## **Alleen interne oproepen doorschakelen**

- Toets de service code  $\overbrace{(\cdot \cdot \cdot \cdot)}^{(\cdot \cdot \cdot \cdot \cdot)}$  plus  $\overbrace{(\cdot \cdot \cdot)}^{(\cdot \cdot \cdot)}$  in
- Toets het telefoonnummer in
	- NB: Vergeet niet om de buitenlijn code er voor te plaatsen indien u een extern telefoonnummer belt.
- Toets op de bevestigingstoets  $\sqrt{ }$  om te activeren

## **Ander oproep doorschakelingen**

Verwissel de service code genoemd in de tekst hierboven met één van de service codes genoemd hier:

- · Doorschakelen bij Bezet
- · Doorschakelen bij Geen antwoord
- · Doorschakelen bij Onbereikbaar

## **Doorschakelen naar Voicemail**

• Toets de "Snom" toets  $\circled{O}$  in op uw toestel of toets de service code  $(\sqrt{m})$  $(\sqrt{m}2)(\sqrt{m}4)$  gevolgd door  $\sqrt{m}$ 

## **Doorschakelen naar vooraf gedefinieerd nr.**

• Toets service code  $\overline{(**)}$  ( $\rightarrow 2$ )  $\overline{(*)}$  gevolgd door  $\overline{(*)}$ NB: Het vooraf gedefinieerde nummer is meestal uw mobiele telefoonnummer

## **Alle doorschakeling annuleren**

• Toets service code  $(\Box_{\mathbb{F}})(\Box_{\mathbb{F}})(\Box_{\mathbb{F}})$  gevolgd door  $\Box$ 

BELANGRIJK:

Oproepen via groepen kunnen niet worden doorgeschakeld!

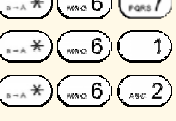

 $(\sqrt{*})$  (was  $6)$  (rens)

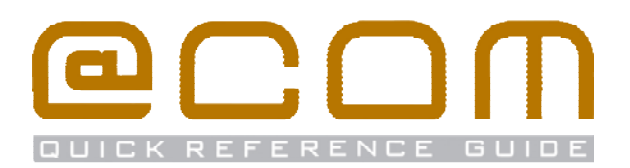

## **Nummer onderdrukking**

## **Nummer onderdrukking inschakelen (CLIR)**

• Toets service code  $(\rightarrow \ast)(\rightsquigarrow 8)$  gevolgd door  $\rightsquigarrow$ 

## **Nummer onderdrukking uitschakelen (CLIP)**

• Toets service code  $\boxed{\#(\mathbb{W} \setminus \mathbb{R})}$  gevolgd door  $\boxed{\checkmark}$ 

## **Nummer onderdrukken per gesprek**

• Toets service code  $(**)(**3)(-1)(***)$  gevolgd door het telefoonnummer dat uw wenst te bellen

NB: Nummeronderdrukking werkt niet bij interne oproepen en kan in sommige gevallen door het systeem bepaald worden waardoor het lijkt dat deze functie niet werkt.

# **Centraal Telefoonboek**

Het Centraal telefoonboek bevat toestel nummers van interne toestellen eventueel aangevuld met telefoonnummers van uw relaties. U kunt deze nummers opzoeken via de telefoonboek functie op uw toestel

- · Toets op de *"Directory"* toets
- · Geef de eerste 1-4 letters in van de naam in die u zoekt. Dit doet u op vrijwel dezelfde manier als waarop u namen zoek in uw mobiele telefoon.
- Blader met de navigatie toets du door de gevonden resultaten naar de gewenste naam.
- Toets op de bevestigingstoets  $\sqrt{ }$  om het nummer aan te kiezen

Een eventuele foutieve invoer kun u corrigeren door op de toets onder het display te drukken waarboven de tekst "C<-" of het icoontje C+ staat vermeld.

# **Flexwerk functies**

### **Extensie inloggen**

- Toets service code  $\overbrace{(\cdots)}^{\text{max}}$
- Toets uw toestel nummer in  $\mathbb{H}$  gevolgd door  $\langle \cdot \rangle$
- Indien nodig, toets uw pincode in gevolgd door  $\left(\begin{array}{cc} \hline \end{array}\right)$
- U bent ingelogd als u de tekst "*Ingeschakeld*" hoort

## **Extensie uitloggen**

• Toets service code  $(\#)(\{5\})$  gevolgd door  $\{\cdot\}$ 

U bent uitgelogd als u de tekst "*Uitgeschakeld*" hoort

## **Verander pincode**

- Toets service code  $(\rightarrow \ast)(\ast 5)(\ast 2)$  gevolgd door  $\vee$
- Toets uw huidige pincode in gevolgd door  $(\overline{\hspace{0.1cm}^{\#}})$
- Toets uw nieuwe pincode in gevolgd door  $(\overline{\hspace{0.1cm} \#})$

# **Niet Storen (DND)**

#### **Activeer Niet Storen**

• Toets service code  $\left(\rightarrow\ast\right)\left(\rightarrow\ast\right)$  gevolgd door  $\sqrt{\checkmark}$ Of indien aanwezig druk op de DND toets ( $\bullet$ )

### **Deactiveer Niet Storen**

• Toets service code  $(\pi)$   $(\pi/3)(\pi/4)$  gevolgd door  $\sqrt{2}$ Of indien aanwezig druk op de DND toets ( $\bigcirc$ )

## **Gesprekken parkeren**

Via de parkeerfunctie kunt u een gesprek in de wacht zetten en op een ander toestel weer beantwoorden.

### **Parkeer een gesprek**

- Toets de "transfer" toets in
- Toets service code  $\left( \sqrt[n+1]{n} \right)$  (xx, 5) (xxxo 6)
- Geef de parkeerpositie in  $\mathbb{H}$  aevolgd door  $\vee$ NB: De parkeerpositie is een nummer tussen 0 en 99

## **Neem een geparkeerd gesprek terug**

- Toets service code  $\binom{n+1}{n}$  ( $\binom{n}{n}$   $\binom{m}{n}$ )
- Geef de parkeerpositie in  $\mathbf{H}$  gevolgd door  $\heartsuit$

# **Oproepgroep functies**

Als uw toestel lid is van een oproepgroep dan zullen de volgende functie beschikbaar zijn:

## **Groepslid inloggen (alle groepen)**

• Toets service code  $(\sqrt{-\pi}) (\sqrt{-3})$  gevolgd door  $\sqrt{\sqrt{}}$ 

## **Groepslid uitloggen (alle groepen)**

• Toets service code  $\left(\begin{array}{c} \hbox{#}\left(\mathbb{R}\right)\left(\mathbb{R}\right)\end{array}\right)$  gevolgd door  $\left|\mathcal{N}\right)$ 

# **Groepslid inloggen (specifieke groep)**

- Toets service code  $(**)(**8)(**5)$
- Geef nummer van de groep in  $\mathbb{H}$  gevolgd door  $\overline{\langle}$

# **Groepslid uitloggen (specifieke groep)**

• Toets service code  $(\pi)$   $(\pi \cdot 8)$   $(\pi \cdot 5)$ 

Geef nummer van de groep in **EEP** gevolgd door

NB: Uitloggen kan soms niet mogelijk zijn indien uw toestel het laatst overgebleven toestel in de groep betreft.

 $\mathcal{D}$